# **COME ENTRARE** NELL'ACCOUNT GOOGLE DA CHROME

## **APRIRE IL BROWSER GOOGLE CHROME**

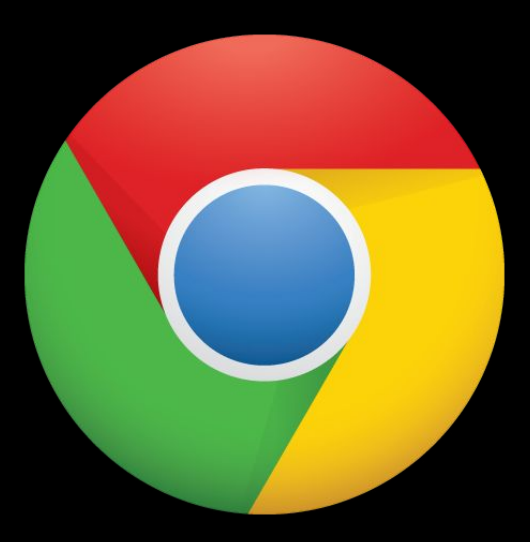

Se non avete il browser potete scaricarlo cercando in un qualsiasi motore di ricerca: *google chrome*

## Poi seguite le seguenti indicazioni...

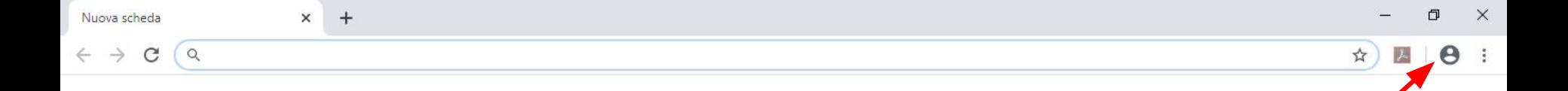

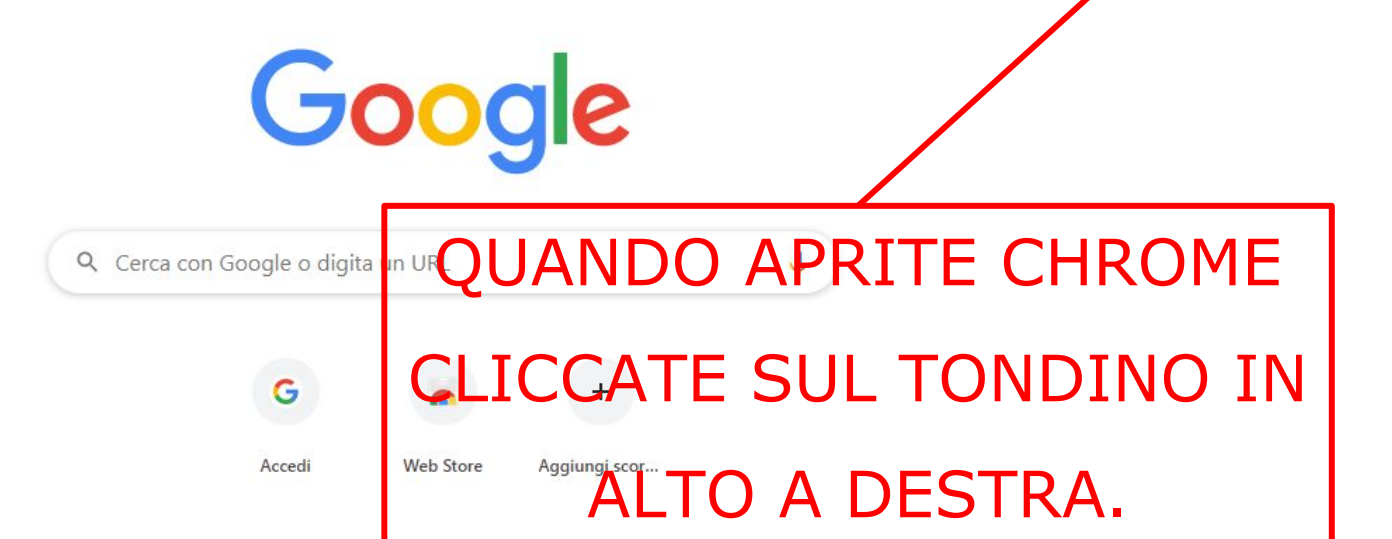

Q

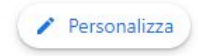

08/04/2020

 $\Box$ 

入口(1)。

53%

 $\mathop{\mathbb{H}}\nolimits$ 

nmagini

Gmail

 $\circ$ 

耳t

 $|Ps|$ 

W

**PH** 

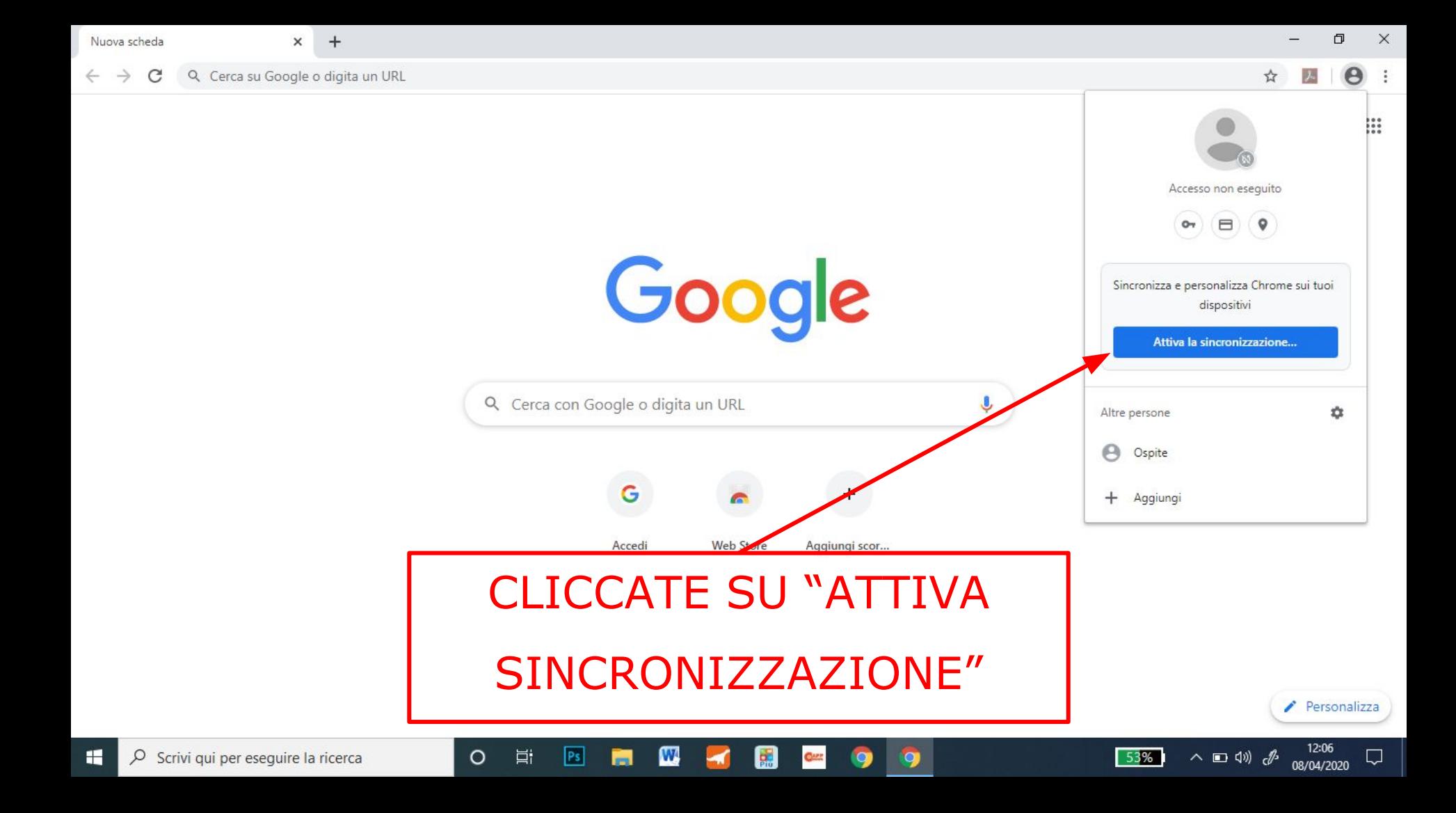

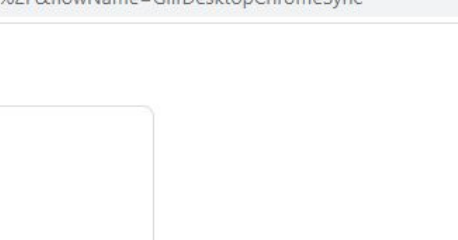

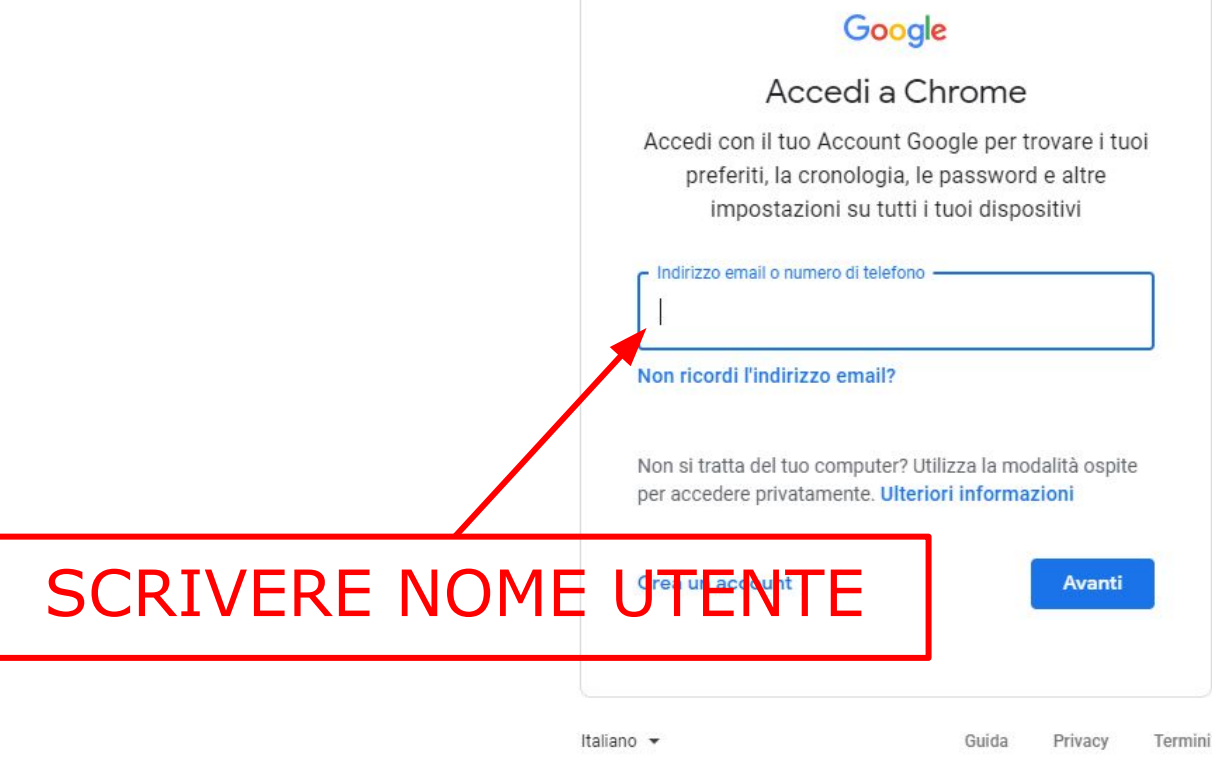

耳i

**Ps** 

w

禀

 $\circ$ 

 $\circ$ 

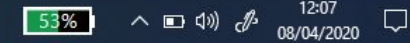

 $+$ 

### Google

### Accedi a Chrome

Accedi con il tuo Account Google per trovare i tuoi preferiti, la cronologia, le password e altre impostazioni su tutti i tuoi dispositivi

#### - Indirizzo email o numero di telefono -

nome.cognome@ddbudrio.istruzioneer.it

#### Non ricordi l'indirizzo email?

w

耳i

 $|Ps|$ 

 $\circ$ 

Non si tratta del tuo computer? Utilizza la modalità ospite per accedere privatamente. Ulteriori informazioni

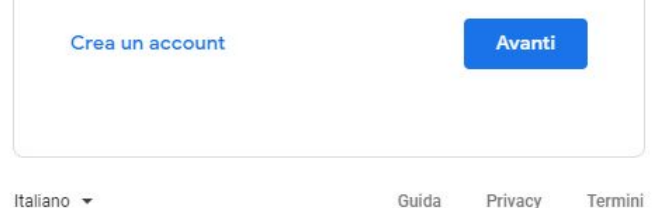

禀

Q,

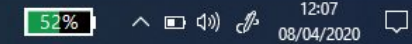

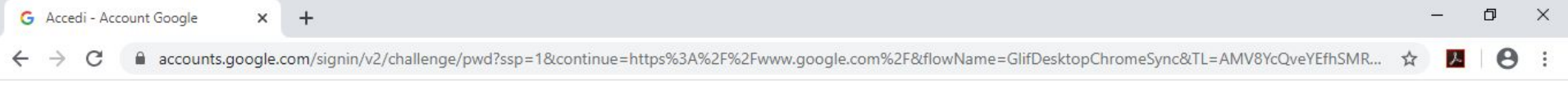

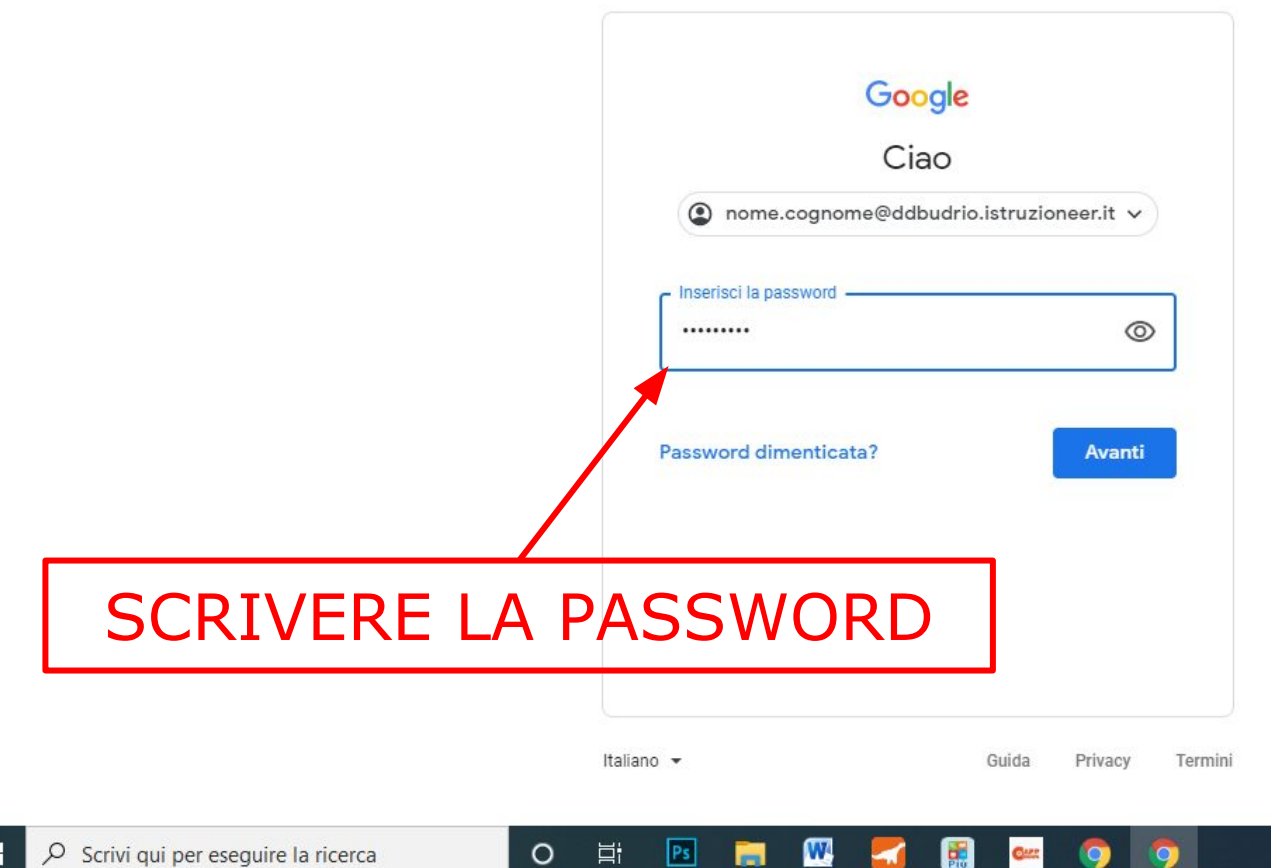

 $\blacksquare$ 

**Quest** 

 $\bullet$ 

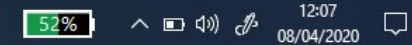

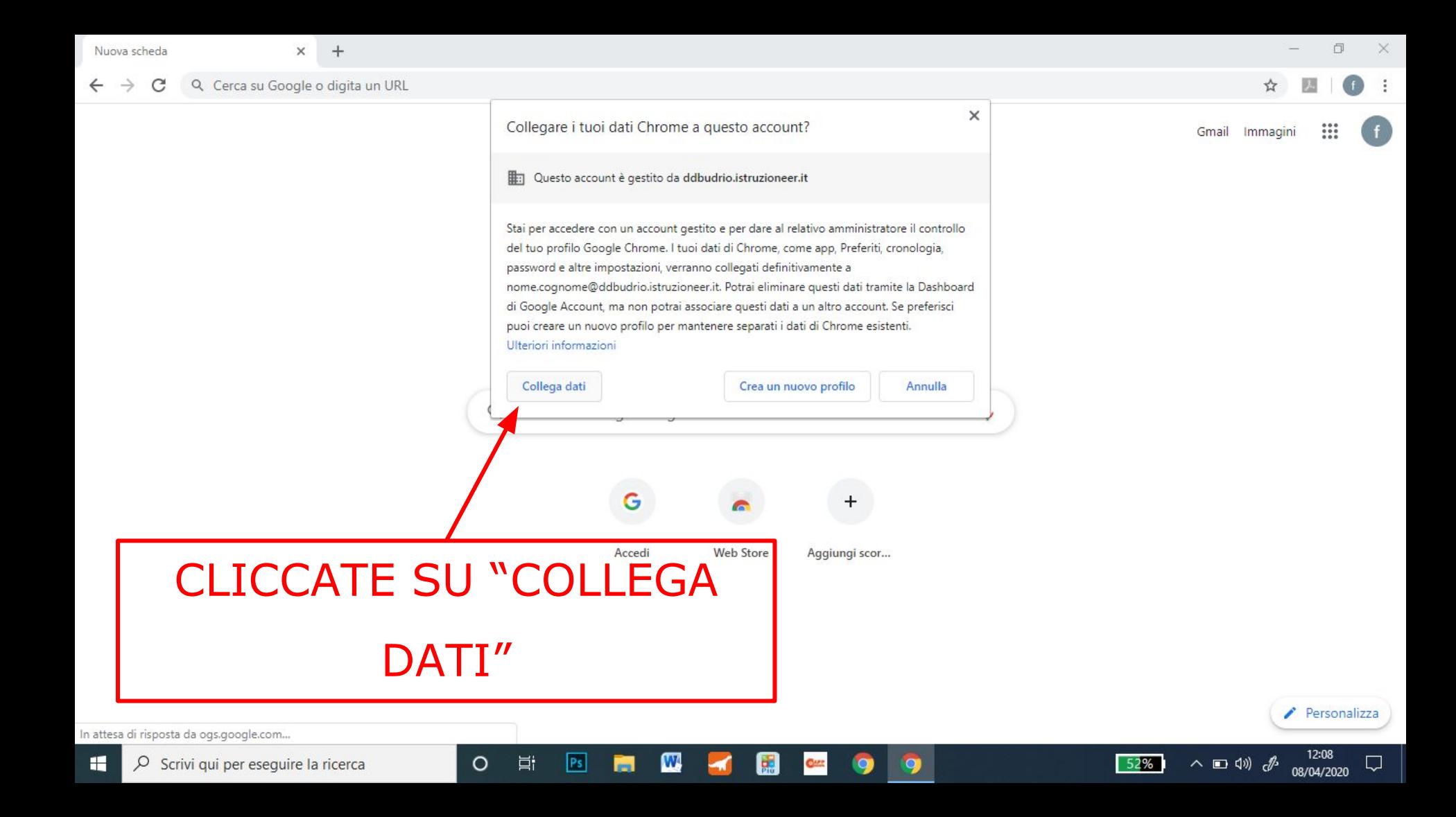

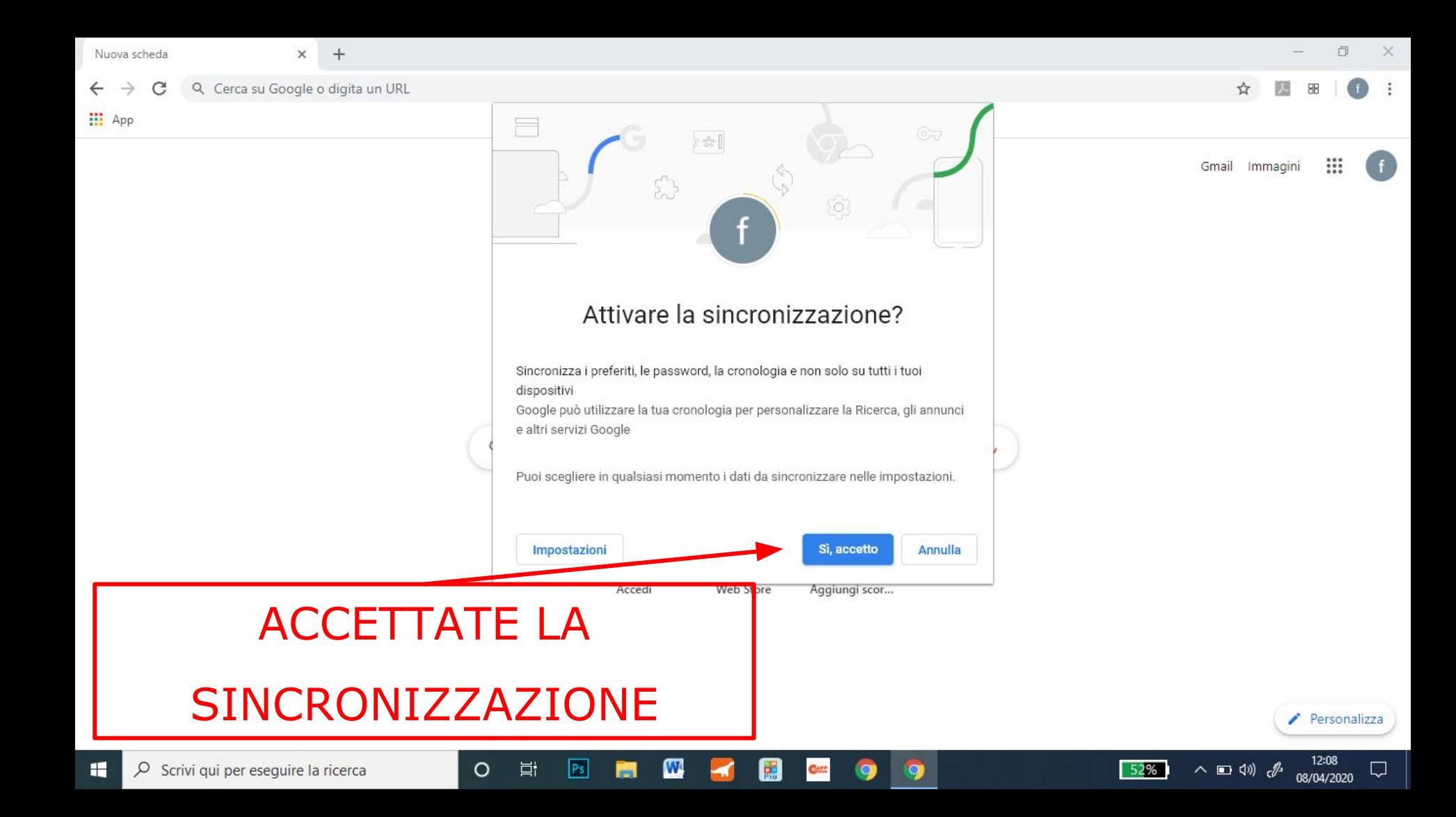

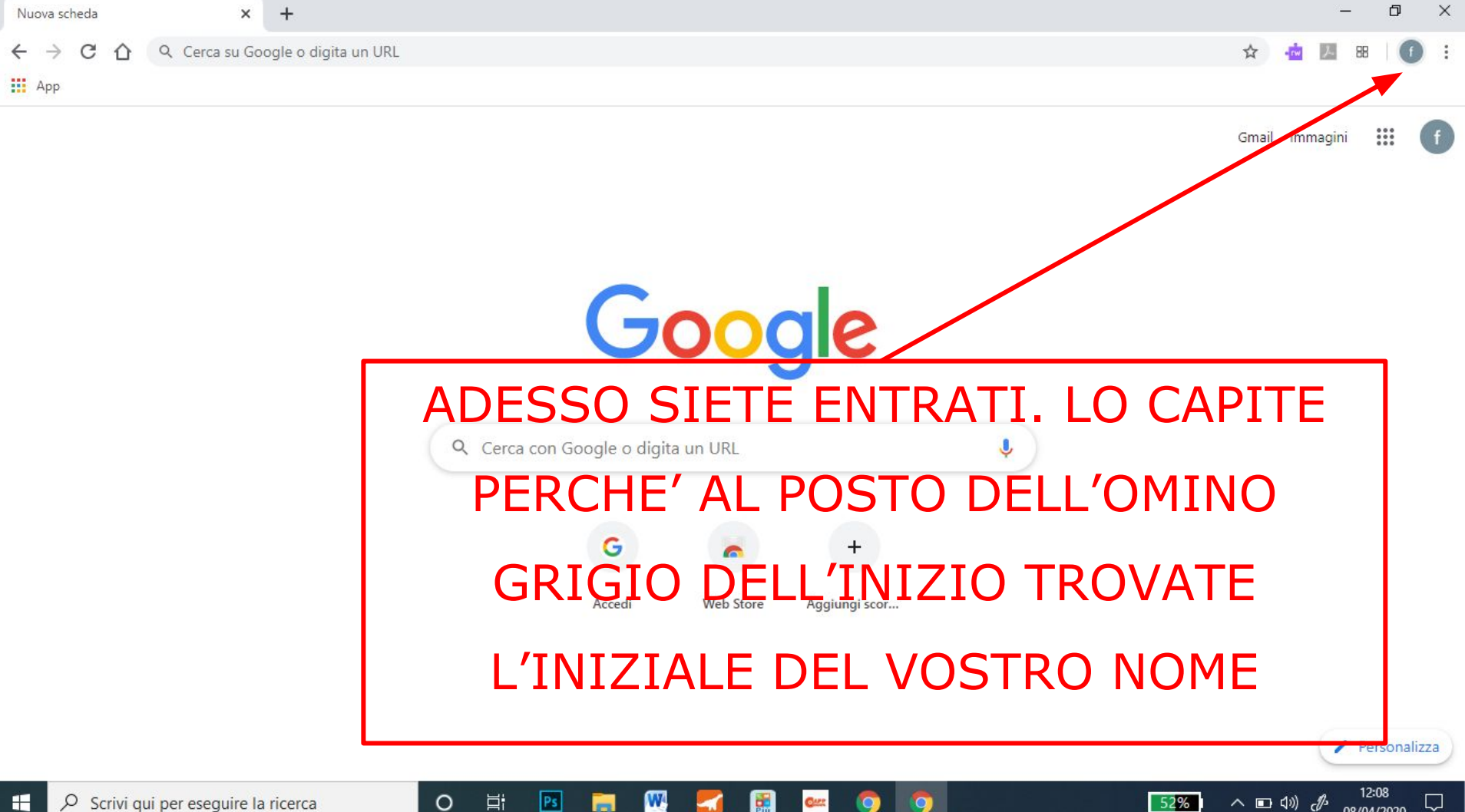

w

œ

08/04/2020